# **EPSON**

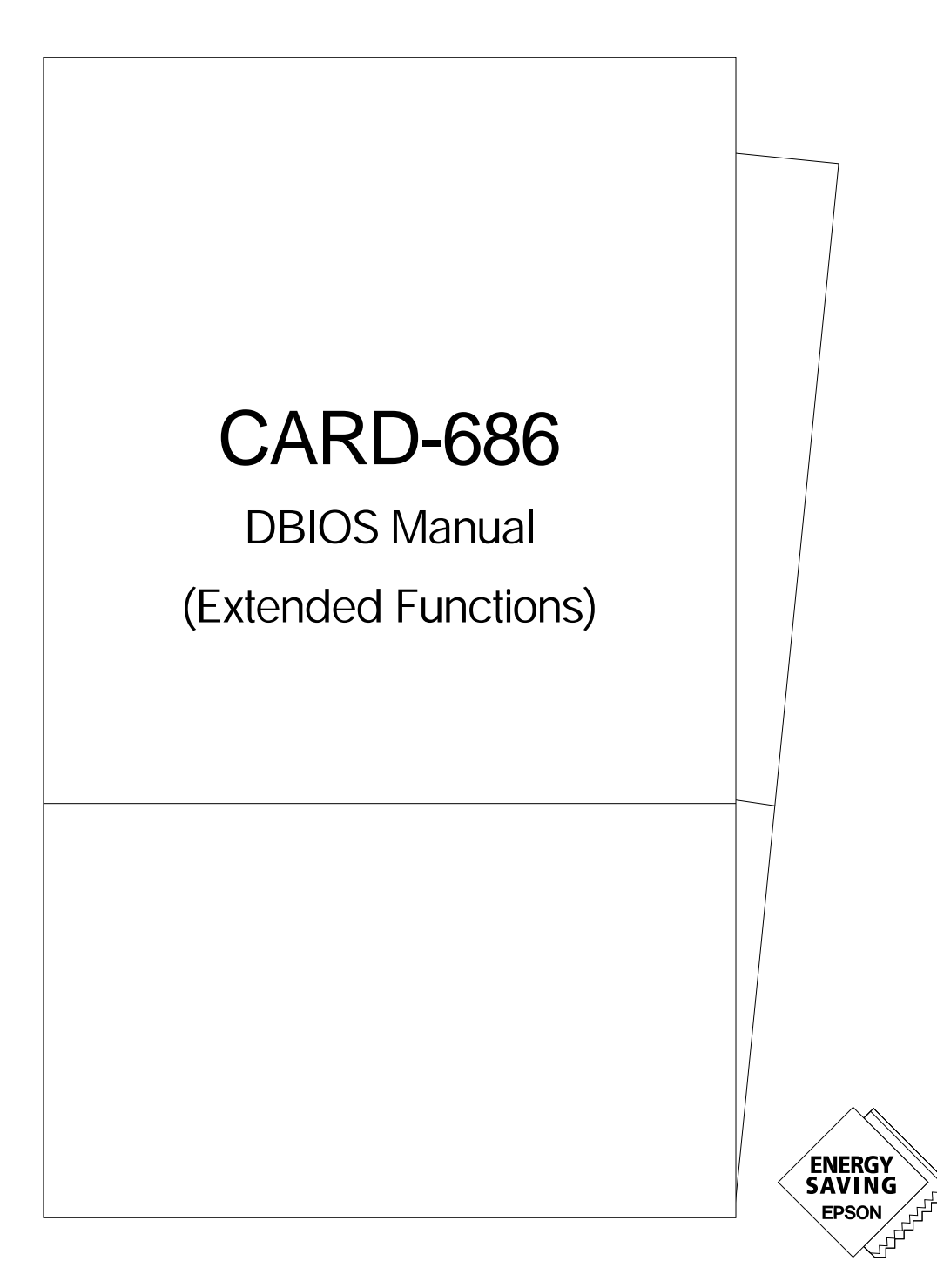

## **NOTICE**

No part of this material may be reproduced or duplicated in any form or by any means without the written permission of Seiko Epson. Seiko Epson reserves the right to make changes to this material without notice. Seiko Epson does not assume any liability of any kind arising out of any inaccuracies contained in this material or due to its application or use in any product or circuit and, further, there is no representation that this material is applicable to products requiring high level reliability, such as, medical products. Moreover, no license to any intellectual property rights is granted by implication or otherwise, and there is no representation or warranty that anything made in accordance with this material will be free from any patent or copyright infringement of a third party. This material or portions thereof may contain technology or the subject relating to strategic products under the control of the Foreign Exchange and Foreign Trade Control Law of Japan and may require an export license from the Ministry of International Trade and Industry or other approval from another government agency.

©Seiko Epson Corporation 1997 All rights reserved.

IBM and PS/2 are registered trademarks of International Business Machines Corporation.

MS-DOS are registered trademarks of Microsoft.

All other product names mentioned herein are trademarks and/or registered trademarks of their respective companies.

## **Contents**

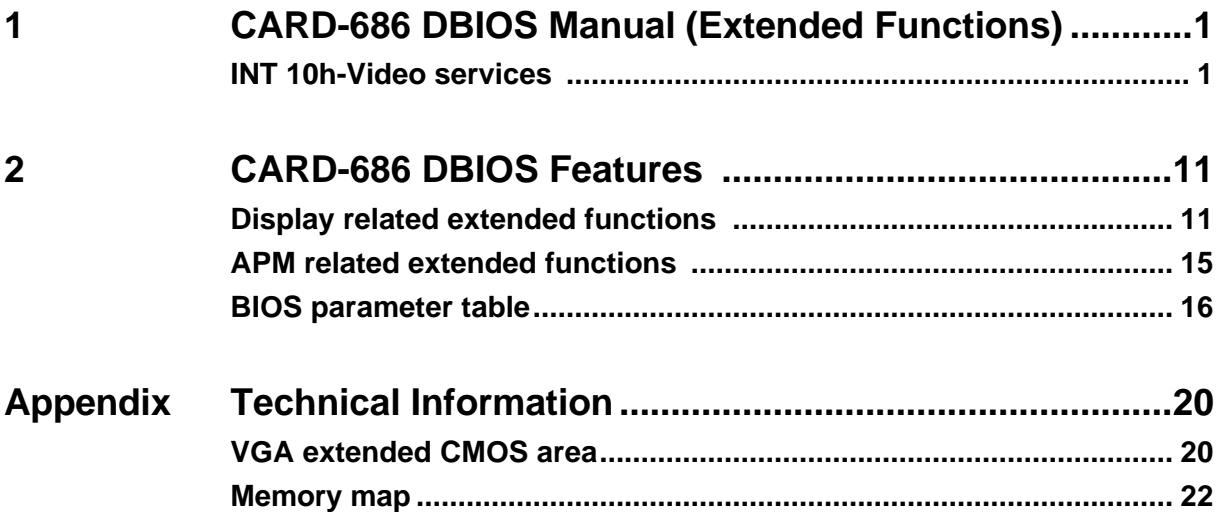

## **CARD-686 DBIOS Manual (Extended Functions)**

The CARD-686 DBIOS Manual (Extended Functions) explains functions and provides relevant information specific to the CARD-686 DBIOS. For information on basic functions that are identical for all Epson DBIOS products, please refer also to the Epson DBIOS Manual (Basic Functions).

## **1 CARD-686 DBIOS Extended Functions**

## **INT10h - Video services**

The CARD-686 provides the following video modes.

### **Video modes for "CRT" and "CRT & flat panel"**

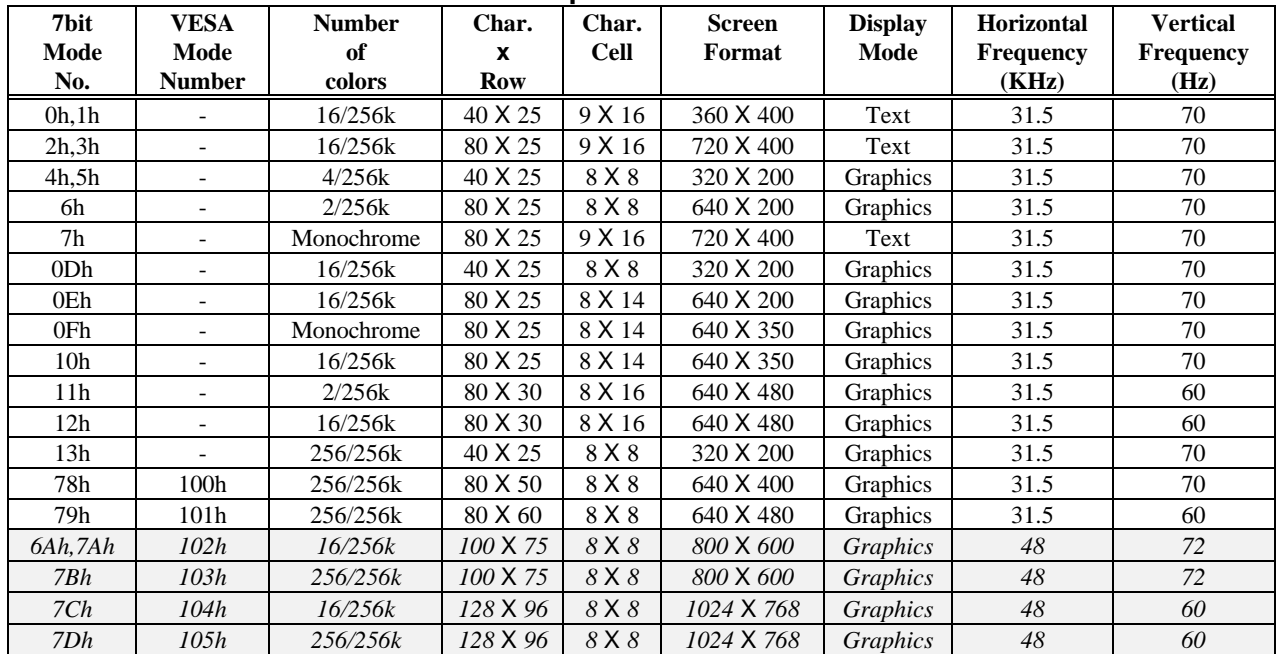

**The shaded video modes cannot be used for "CRT & flat panel".**

Video modes for "flat panel"

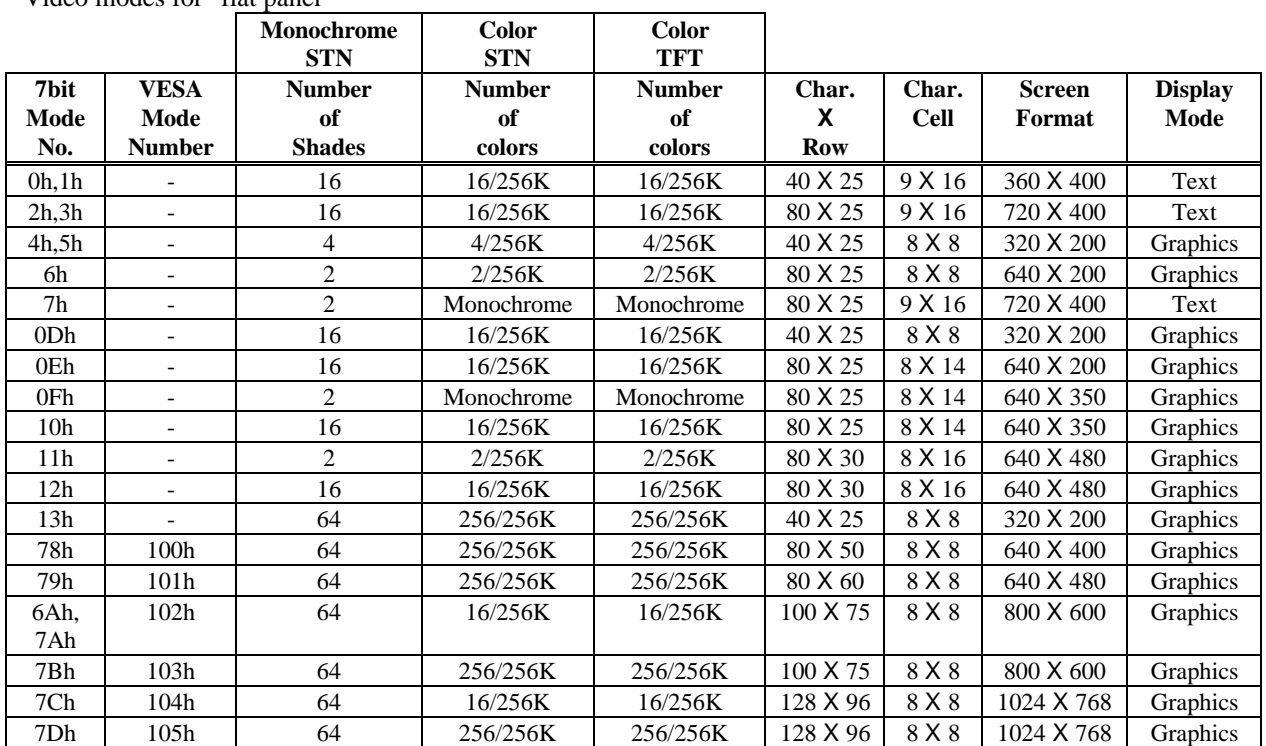

## **Function 12h - VGA BIOS extended functions**

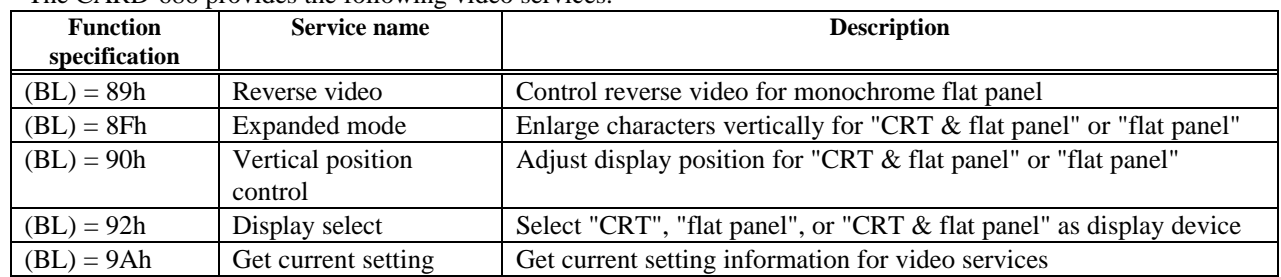

The CARD-686 provides the following video services.

### **(BL) = 89h - Reverse video**

This function controls reverse video for the monochrome flat panel display. It has no effect when a color flat panel display is used.

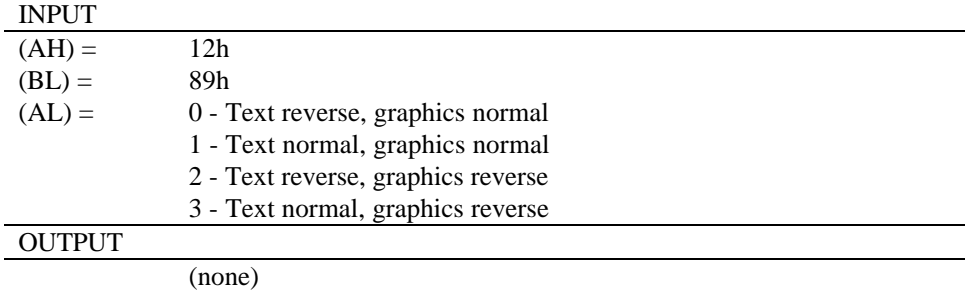

### **(BL) = 8Fh - Expanded mode**

This function is valid only if the flat panel display is selected. When the video mode is text, this function enlarges characters on the display vertically (including graphics characters).

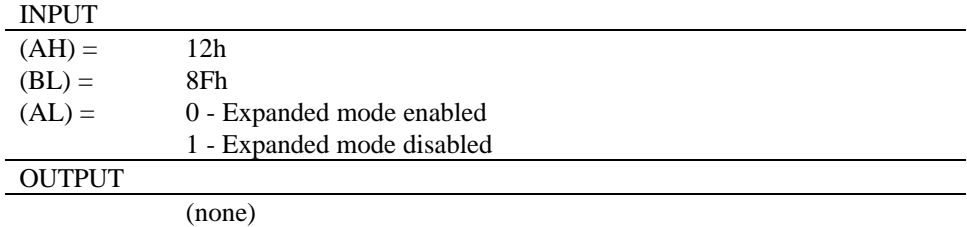

### **(BL) = 90h - Vertical position control**

This function is valid for the "flat panel" and "CRT & flat panel" display modes. If the number of scan lines of the currently selected video mode is lower than the number of scan lines of the display in vertical direction, position control of the display image on the flat panel display can be carried out.

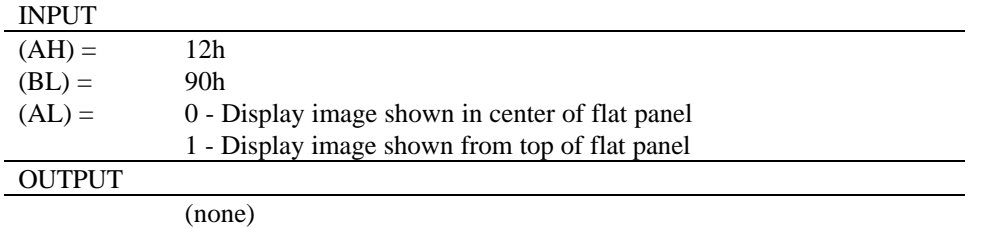

#### **(BL) = 92h - Display select**

Selects the display device. "CRT" or "flat panel" or "CRT & flat panel" can be selected.

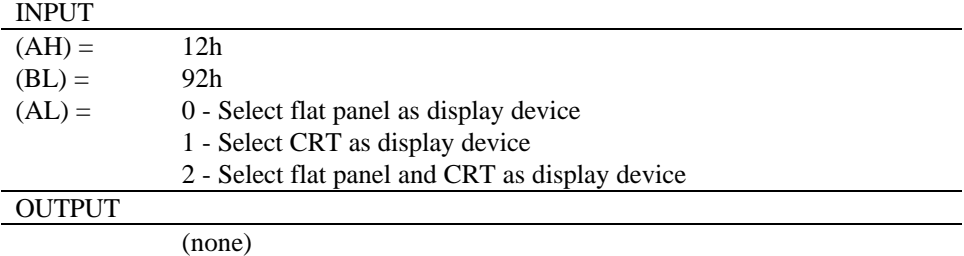

## **(BL) = 9Ah - Get current setting**

This function gets the current user option settings related to video.

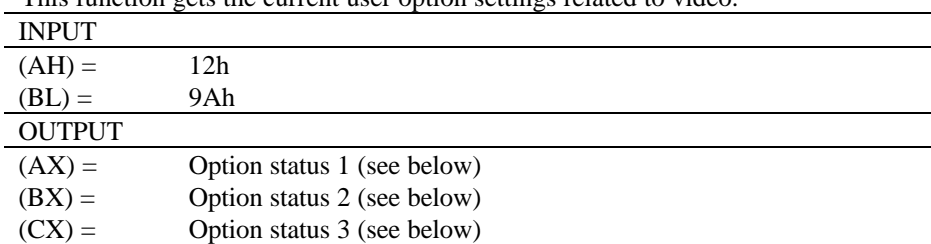

#### **(AX) = Option status 1**

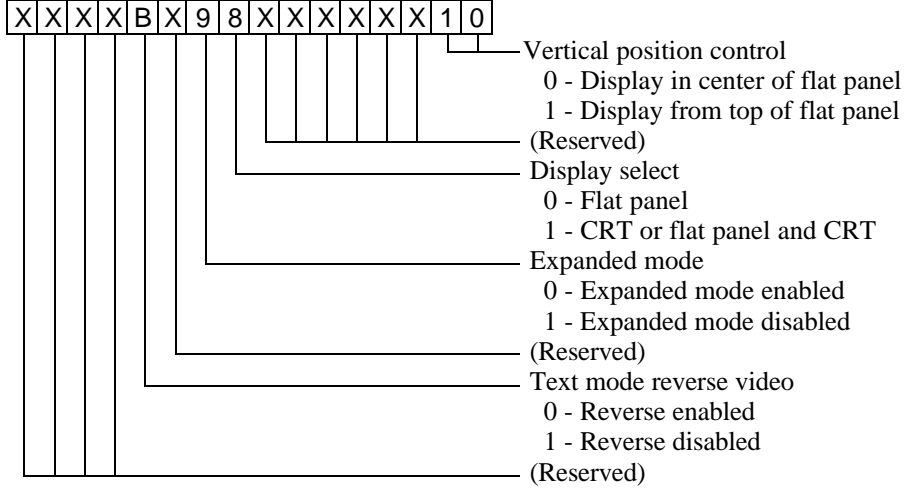

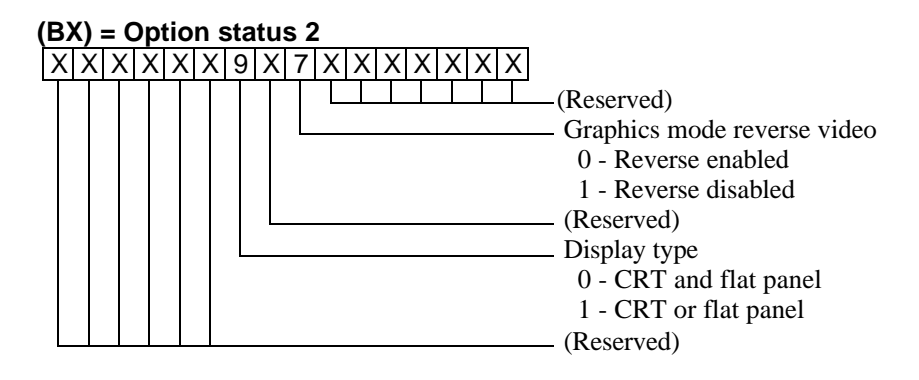

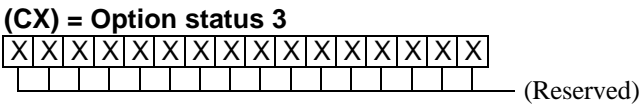

## **Function 4Fh - Super VGA BIOS extended functions**

The CARD-686 provides the following Super VGA BIOS extended functions. These functions comply with the VESA Super VGA standard version 1.0.

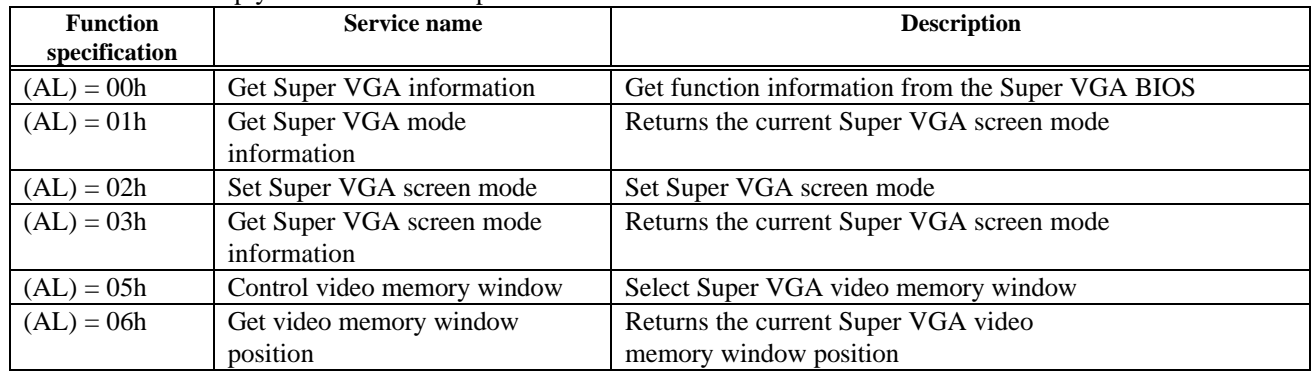

### **(AL) = 00h - Get Super VGA information**

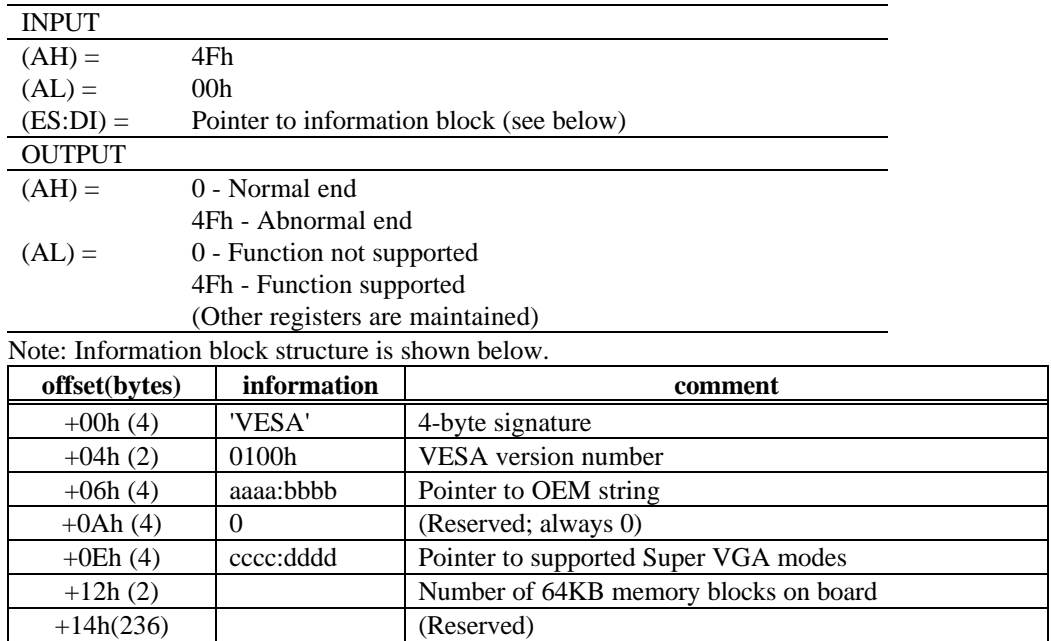

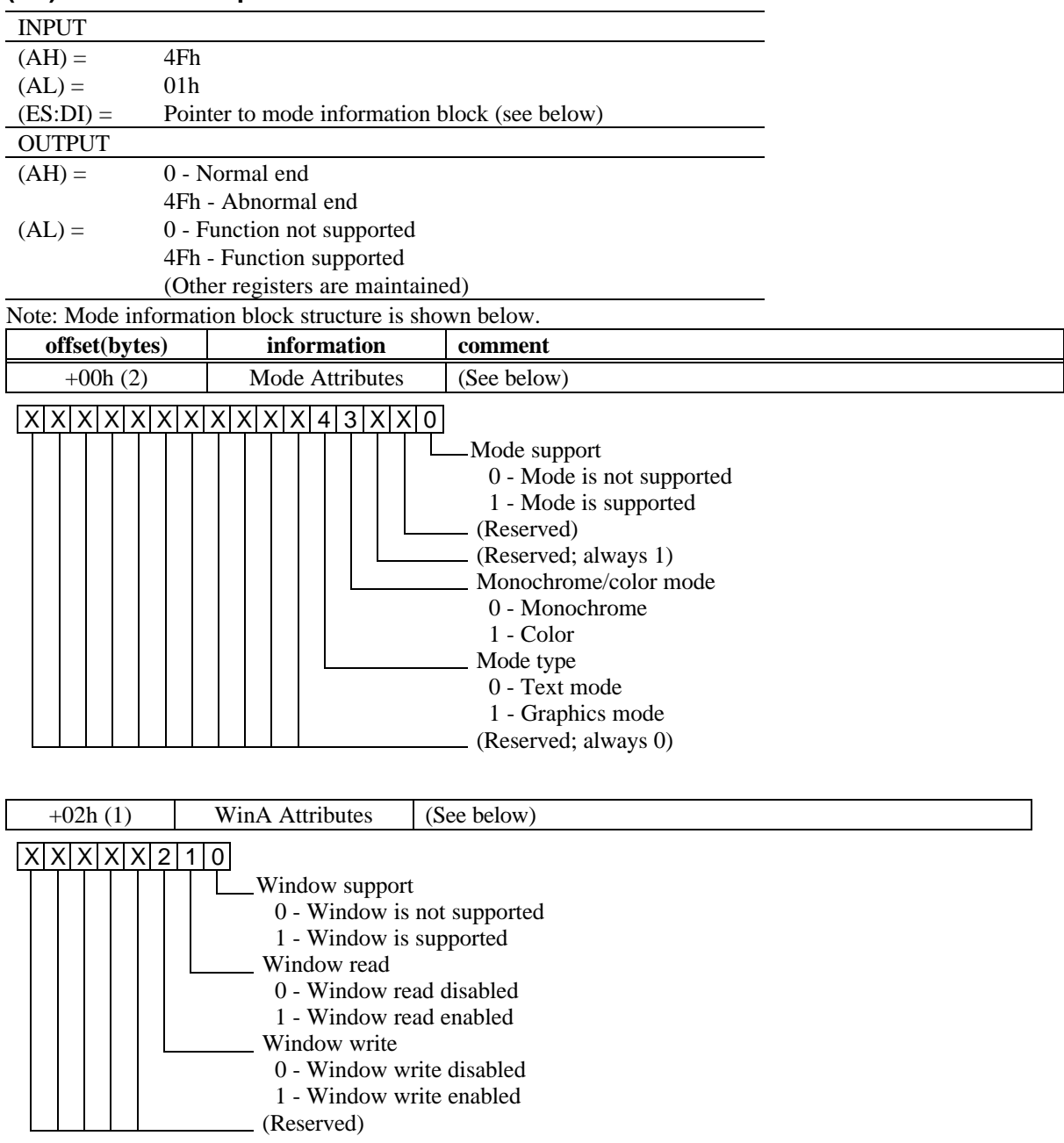

## **(AL) = 01h - Get Super VGA mode information**

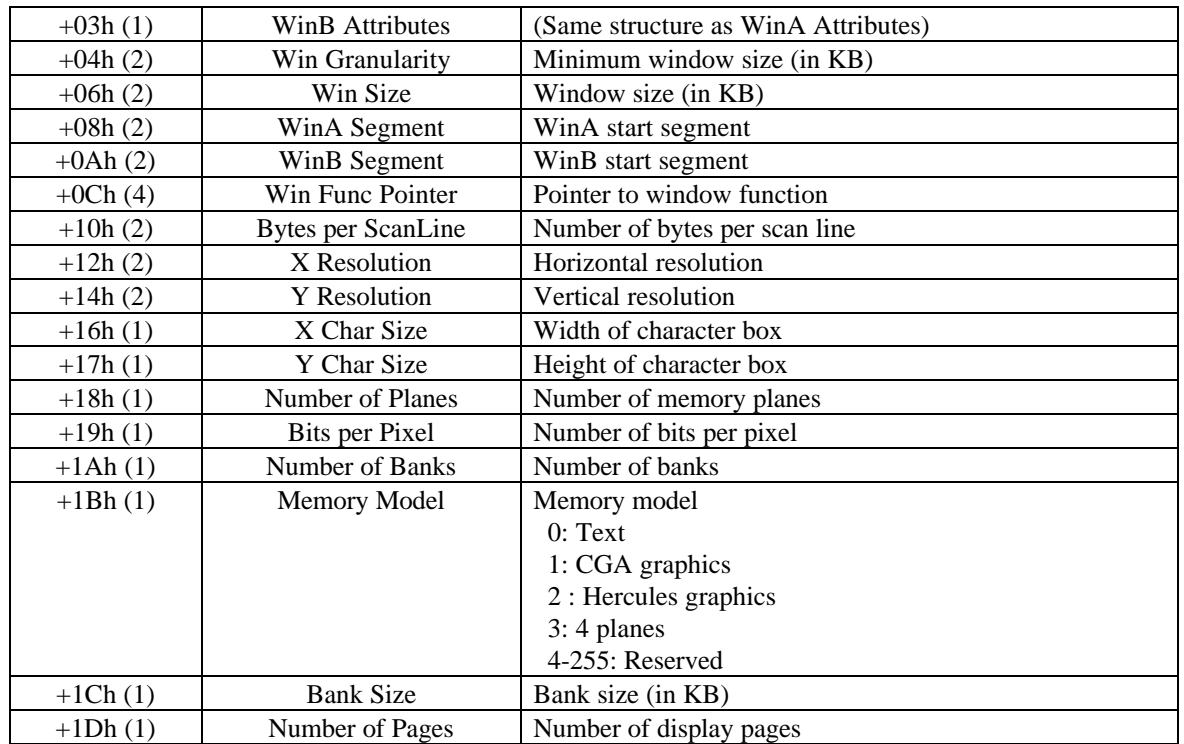

### **(AL) = 02h - Set Super VGA video mode**

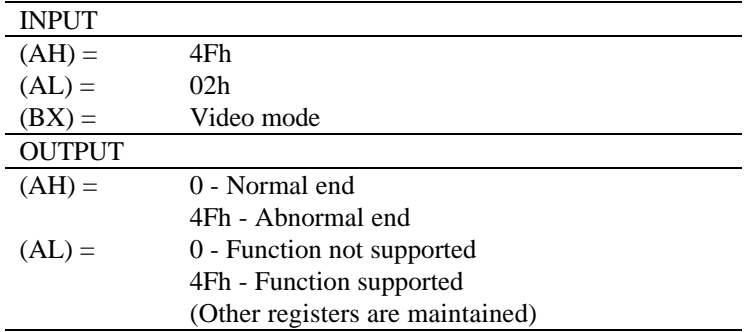

| <b>INPUT</b>  |                                  |
|---------------|----------------------------------|
| $(AH) =$      | 4Fh                              |
| $(AL) =$      | 03h                              |
| <b>OUTPUT</b> |                                  |
| $(AH) =$      | 0 - Normal end                   |
|               | 4Fh - Abnormal end               |
| $(AL) =$      | 0 - Function not supported       |
|               | 4Fh - Function supported         |
| $(BX) =$      | Current video mode               |
|               | (Other registers are maintained) |

**(AL) = 03h - Get current Super VGA video mode**

### **(AL) = 05h**

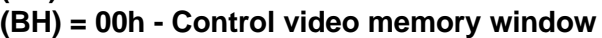

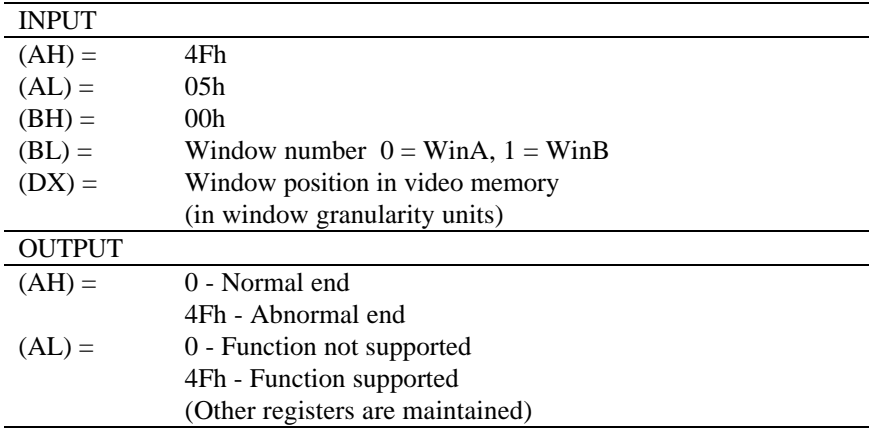

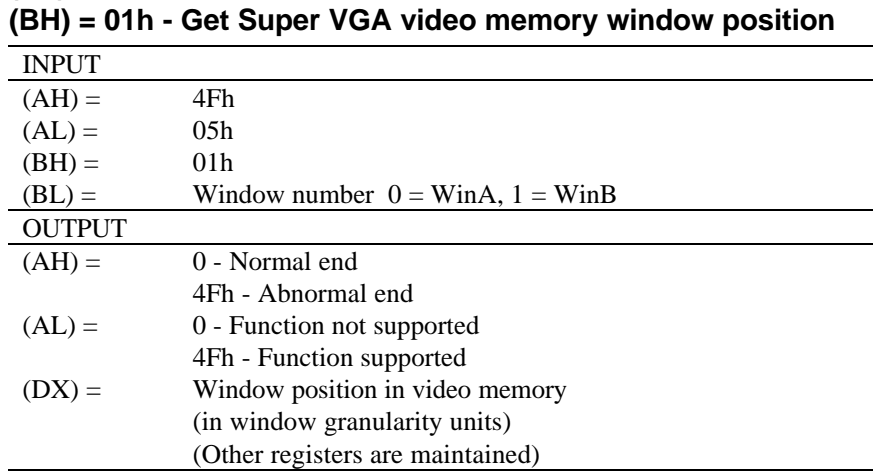

## **(AL) = 05h**

## **2 CARD-686 DBIOS Features**

## **Display related extended functions**

The CARD-686 offer the following display related extended functions. For details regarding the corresponding flags in CMOS-RAM, please refer to the extended VGA section of the CMOS-RAM area map in the appendix. For information on VGA BIOS extended functions, please refer to "INT10h - Video services" in section 1 of the current document.

## **Normal/reverse display video mode**

This function controls the reverse display mode for the monochrome flat panel display. By making this setting in the CMOS-RAM, the normal/reverse display condition at startup can be set independently for graphics mode and text mode.

The CMOS-RAM setting  $41h[0]=1$  causes startup with reverse display in graphics mode, and the CMOS-RAM setting  $41h[1]=1$  causes startup with reverse display in text mode. These functions can also be selected from the setup menu.

Applications can temporarily override this setting using the Int10h,  $(AH)=12h$ ,  $(BL)=89h$  reverse video function.

This function is valid only for monochrome flat panel displays. On CRT and color flat panel displays, the setting has no effect. This also applies to the Int10h reverse video functions.

## **Expanded screen mode**

In 200-line and 400-line screen mode, the expanded mode enlarges the display area in the vertical direction, to make characters easier to read. The expanded screen mode can be used only when "flat panel" or "CRT & flat panel" is selected and when the screen mode uses 200 lines or 400 lines.

The CMOS-RAM setting 42h[7]=1 causes startup with expanded display. The function can also be selected from the setup menu.

Applications can temporarily override this setting using the Int10h,  $(AH)=12h$ ,  $(BL)=8Fh$  expanded mode function.

This function is valid only when "flat panel" or "CRT & flat panel" is selected.

## **Vertical position control**

This function allows control of image position in the vertical direction. The screen image can either start at the very top of the flat panel display or be centered on the display.

The CMOS-RAM setting 41h[5:4]=00b causes startup with centered display, and 01b with top-aligned display. The function can also be selected from the setup menu.

Applications can temporarily override this setting using the Int10h, (AH)=12h, (BL)=90h vertical position control function.

This function is valid only when "flat panel" or "CRT & flat panel" is selected. Note that the function cannot be used if the expanded screen mode is activated.

## **Display select**

This function selects either "CRT", "flat panel", or "CRT & flat panel".

The CMOS-RAM setting 40h[1:0]=10b causes startup with flat panel selected, 01b with CRT selected, and 11b with CRT & flat panel selected. The function can also be selected from the setup menu.

Applications can temporarily override this setting using the Int10h,  $(AH)=12h$ ,  $(BL)=92h$  display select function.

## **Select startup display device (VGA startup display)**

The following configurations are possible for combination of internal VGA and external display adapter:

- 1) No external display adapter is installed
- 2) External CGA display adapter is installed
- 3) External MDA display adapter is installed

In other configurations, such as when an external VGA display adapter or EGA display adapter is installed, the internal VGA is automatically disabled.

The VGA startup display can be set to "CRT", "flat panel", or "CRT & flat panel". Bits 1, 0 of the display option byte (CMOS-RAM 40h) are used to make this selection.

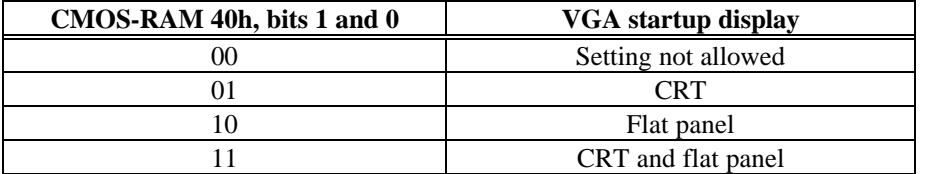

Note that the setting of these bits alone is not sufficient for enabling the VGA startup display. The flat panel enable bit and CRT monitor type setting described below also influence the startup display device.

## **CRT monitor type**

This parameter indicates whether a CRT monitor is connected to the system or not. Three values are possible: "color CRT", "monochrome CRT", and "no CRT". Auto detection using the analog resistor principle is carried out at startup, allowing the CRT monitor type to be detected automatically. This parameter can be changed using the RAK.

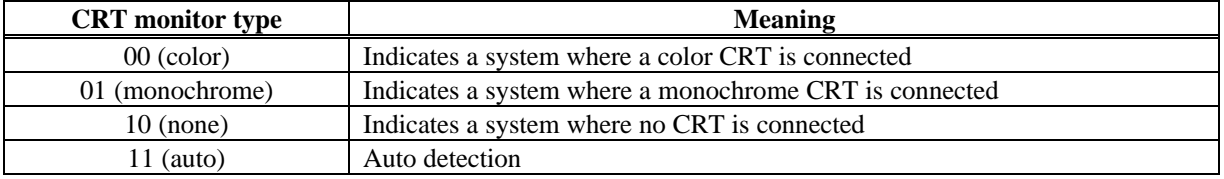

The cases listed below are considered invalid and will cause an error beep (one long pulse, two short pulses). In this case, the startup display is forced to "CRT & flat panel".

- 1) Startup display is set to "CRT" or "CRT & flat panel", but CRT monitor type is set to "none".
- 2) Startup display is set to "flat panel" or "CRT & flat panel", but flat panel enable bit is set to 0 (disabled).
- 3) Display select setting at startup is "00 (not allowed), or CMOS checksum mismatch has been detected.
- 4) The VGA BIOS initializes the VGA I/O mode at startup to color or monochrome. For color mode, the RAMDAC setting is for color, the startup video mode becomes 03h, and the device byte in the BIOS work area is set to color. For monochrome mode, the startup video mode becomes 07h, and the device byte in the BIOS work area is set to monochrome.

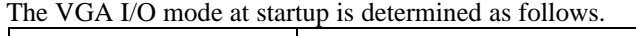

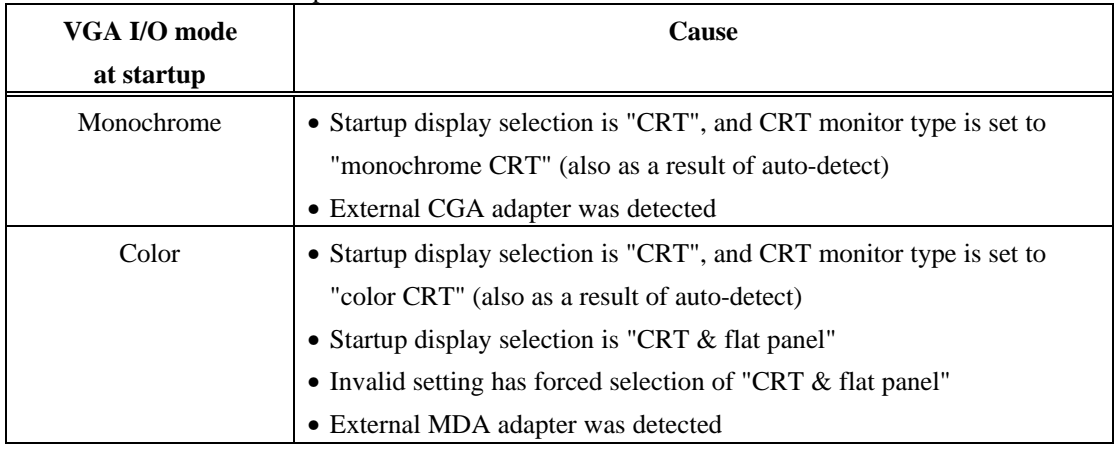

Note: In rare cases, external or internal noise may cause a detection error during CRT autodetection.

## **VGA device information preserved in suspended mode**

The following VGA device information is preserved in suspended mode.

**Note: Devices shown in shaded fields are not powered in suspended mode.**

### **VGA controller**

**[Register store/restore state]**

The values of all VGA controller registers are stored.

**[Condition where register, store/restore is not possible]** None

**VRAM**

**[Register store/restore state]** VRAM data are stored. **[Condition where register store/restore is not possible]** None

**Flat panel backlight**

**[Register store/restore state]** The flat panel backlight state is stored. **[Condition where register store/restore is not possible]** None

## **VGA controller state in standby/suspend condition**

The VGA controller state in standby/suspend condition changes as shown below. **Normal state**

- Flat panel power supply and full-screen refresh ON
- CPU access to VRAM ON
- VRAM refresh ON
- CPU access to RAMDAC ON
- CPU access to I/O register ON

#### **Standby and suspended state**

- Flat panel power supply and full-screen refresh OFF
- Transition to/return from suspended state uses panel power sequence
- CPU access to VRAM OFF
- VRAM refresh on, with clock rate reduced to 32 kHz
- CPU access to RAMDAC OFF
- PLL stopped

## **APM related extended functions**

For the CPU idle function of APM (Advanced Power Management) with CARD-686 DBIOS, user can select the CPU to be stopped or operate partially. Though it can be done by using RAK (ROM Adaptation Kit), the following extended APM OEM function is prepared for this choice so that it can be changed after the system started up.

## **Extended APM OEM function**

### **Read APM CPU idle function operation setting**

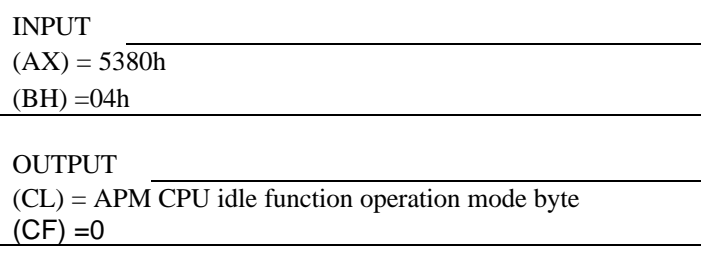

### **Modify APM CPU idle function operation setting**

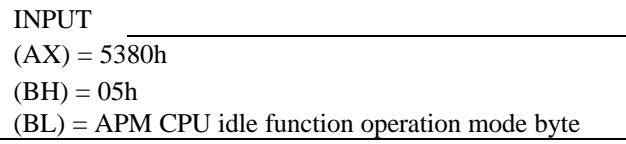

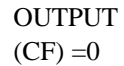

APM CPU idle function operation mode byte

 $0 =$  Stop the CPU if the APM CPU idle function is called.

Except for  $0 =$  If the APM CPU idle function is called, the CPU operates partially.

As for the effective value, from 1, to 15. The period CPU actually operates in the partial mode is looked for with the following formula.

CPU operation period =  $1/(APM$  CPU idle function operation mode byte  $+2$ )

For example, if the value of the "APM CPU idle function operation mode byte" is 15, the CPU operation period becomes 1/17. In this case, when an APM CPU idle funtion is called, the CPU operates with the whole 1/17, and stops 16/17 in average.

## **BIOS parameter table**

The CARD-686 DBIOS allows changing the values of internal BIOS parameters, in order to support a wide range of peripherals. BIOS parameter changes are made using the separately available ROM Adaptation Kit (RAK) for the respective CARD-686 DBIOS version. For various flat panel displays, pre-adjusted parameter files are available which can be installed using a tool supplied with the RAK.

For information on how to use the RAK, refer to the ROM Adaptation Kit Reference Manual.

The following pages contain a short listing of representative BIOS parameters that can be adjusted with the ROM Adaptation Kit.

## **System control parameter table**

Parameters which control basic operation of the system can be set. The table contains the following parameters.

- Memory test: simple/full/none
- Detect external RAM on ISA bus: yes/no
- Match CMOS-RAM memory size to actual memory size: yes/no
- Plug memory hole under 16 MB when memory size is larger than 16 MB: yes/no
- Set memory size to number below memory hole when memory hole is present: yes/no
- Check time and date value of real-time clock: yes/no
- Check time updating of real-time clock: yes/no
- Check system timer 0 interrupt: yes/no
- Adjust interrupt rate of system timer 0 interrupt
- Check keyboard controller: yes/no
- Check keyboard unit: yes/no
- Enable NumLock at system startup: yes/no
- Detect PS/2 mouse: yes/no
- Perform simple/full PS/2 mouse check
- Detect CGA display adapter: yes/no
- Detect MDA display adapter: yes/no
- Allow write to VRAM area of CGA or MDA display adapter: yes/no
- Initialize VGA: yes/no
- Check internal serial port: yes/no
- Detect serial ports on ISA bus: yes/no
- Select IRQ for COM1/COM2/COM3/COM4 (IRQ4/IRQ3/IRQ11/IRQ10)
- Check internal parallel port: yes/no
- Detect external parallel ports on ISA bus: yes/no
- Detect external floppy disk controller on ISA bus: yes/no
- Perform simple floppy disk controller check: yes/no
- Force IPC (Initial Program Loader) bit to ON: yes/no
- Detect external hard disk controller: yes/no
- Perform drive diagnose test for hard disk controller: yes/no
- Perform simple HDD check: yes/no
- Set wait time before hard disk controller initialization
- Set wait time before initialization of secondary hard disk controller on ISA bus
- Set wait time for ready check of internal hard disk controller
- Set wait time for ready check of secondary hard disk controller on ISA bus
- Select IRO for secondary hard disk controller on ISA bus
- Beep tone before system start: yes/no
- Display error message when device error is detected: yes/no (for each device)
- Request F1 press when device error is detected: yes/no (for each device)
- Handle E0000h segment ROM in 2KB units: yes/no
- Assign boot device top priority to A: or C:
- Display system prompts and messages at startup: yes/no/set color
- Display user-defined information (max. 60 characters) at startup: yes/no/set color

## **Default CMOS-RAM table**

The default CMOS-RAM settings can be specified in this table. When the CMOS-RAM has been subject to a power failure such as when the battery has run down and no backup power supply was provided, the default CMOS-RAM values are copied to the CMOS-RAM at the beginning of the BIOS startup procedure. The default CMOS values are stored in the BIOS ROM and can be used in various ways, as follows:

- 1) Copy CMOS values to CMOS-RAM when a power failure has occurred
- 2) Always copy CMOS values to CMOS-RAM at system startup
- 3) Copy CMOS values to CMOS-RAM when CMOS-RAM checksum is not correct
- 4) Copy CMOS values to CMOS-RAM when date or time value is not valid
- 5) Copy CMOS values to CMOS-RAM when RTC (real-time clock) is not being updated

## **Flat panel parameter table**

VGA controller extended register values can be specified in this table, which serves for setup of the flat panel display at startup.

Pre-adjusted parameter files for major flat panel display models are available on the RAK disk for the respective BIOS version.

## **Boot block control table**

The boot block control parameters can be specified in this table. The table covers the following items:

- Test conventional memory (0-640KB): no/simple/full
- Test shadow RAM (640KB-1MB): no/simple/full
- Map BIOS ROM to FC0000h-FFFFFh below 16MB: yes/no
- When memory test is set to "simple", bootup will be faster, but memory problems may not be detected reliably.

## **ATA boot control table**

The ATA boot control table comprises the following information: PCMCIA controller port address, PCMCIA controller initialization data, parameters for initializing the PCMCIA controller to allow ATA booting, HDD card initialization data, etc. A parameter table file for the PCMCIA controller and HDD card is provided on the RAK disk whose version corresponds to the version of BIOS being used.

## **Appendix Technical Information**

This section contains information on functions that are exclusive to the CARD-686 DBIOS and are not covered in the Epson DBIOS Basic Functions Reference Manual. For information on other functions, please refer to the Epson DBIOS Basic Functions Reference Manual.

## **VGA extended CMOS area**

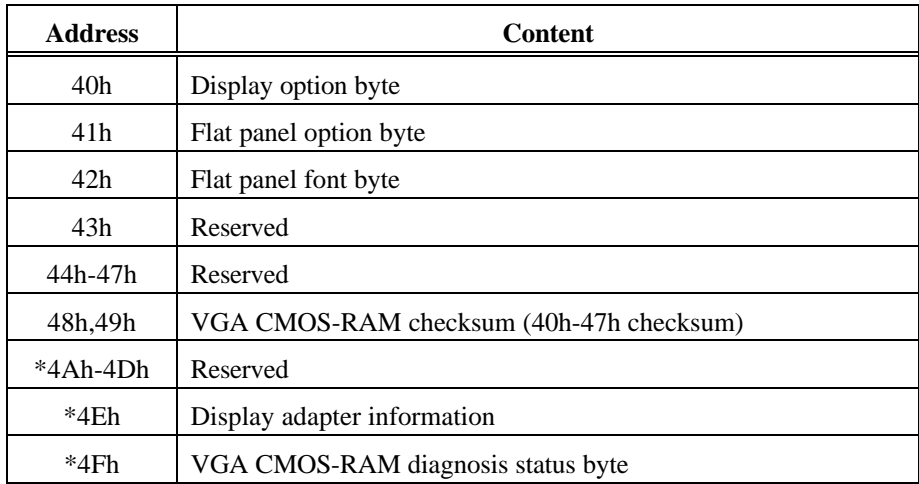

\* These bytes are not included in the checksum because they are written to the VGA BIOS at startup.

## **CMOS-RAM bit allocation**

40h - Display information byte

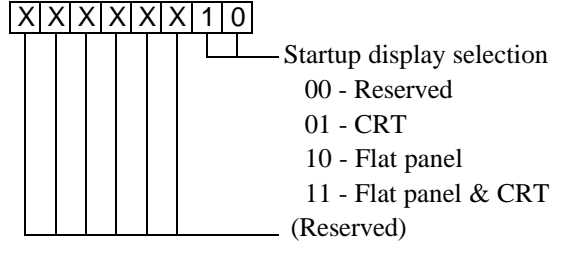

### 41h - Flat panel option byte

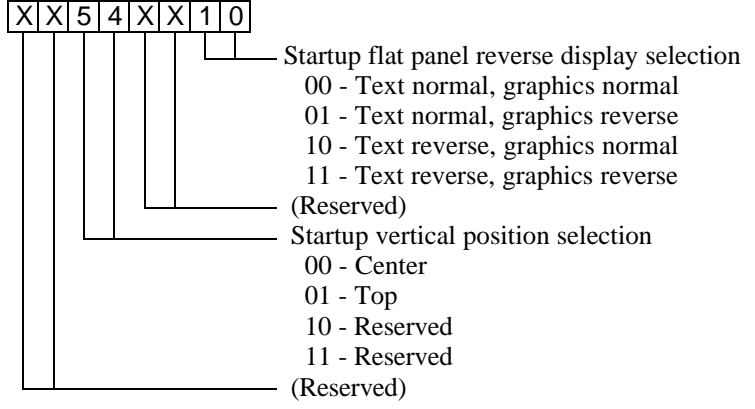

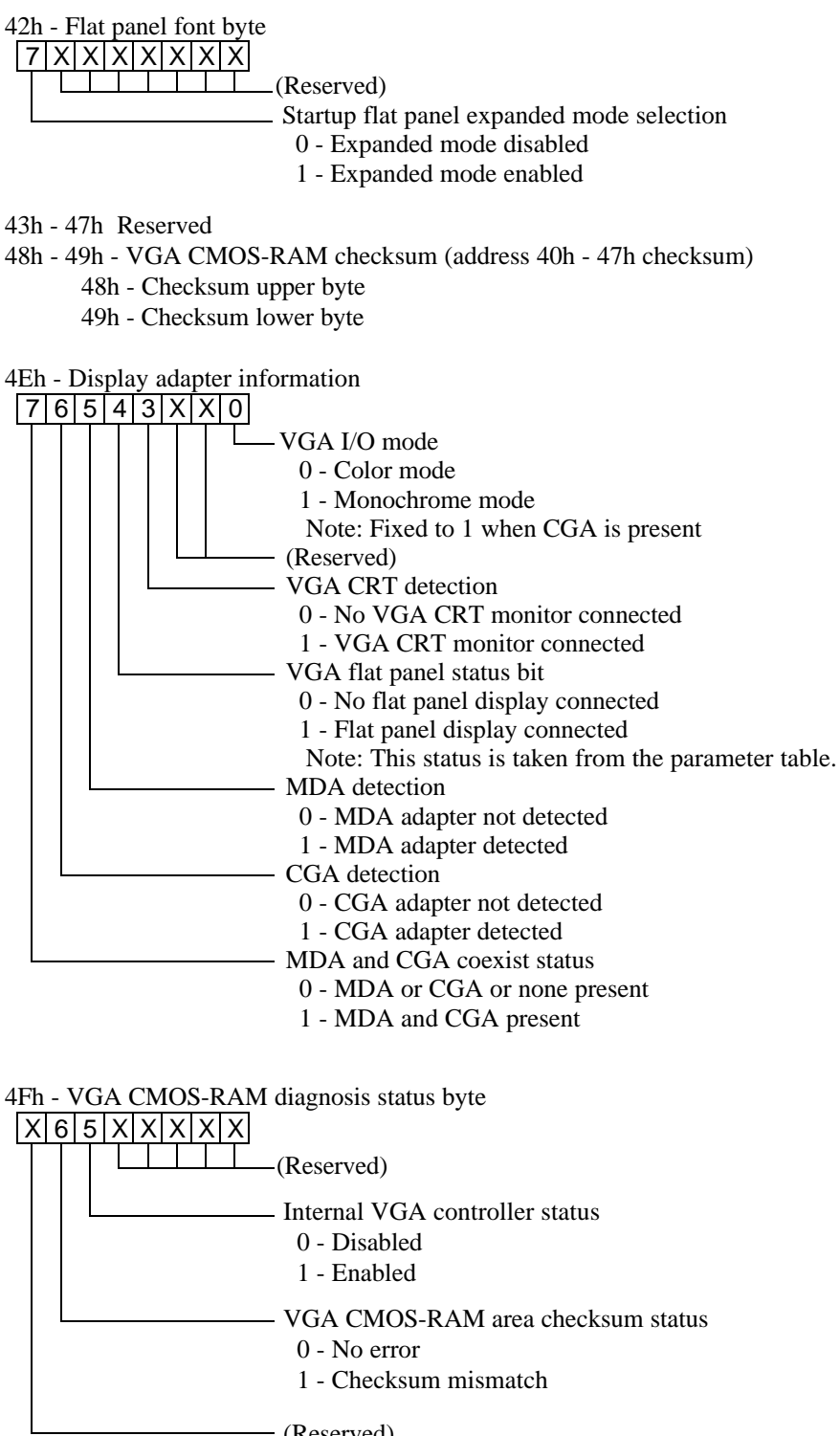

(Reserved)

## **Memory map**

## **CARD-686 32MB model**

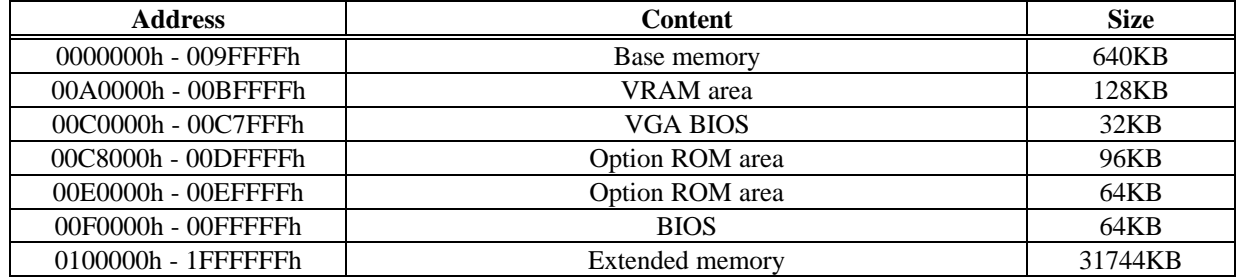

## **CARD-686 64MB model**

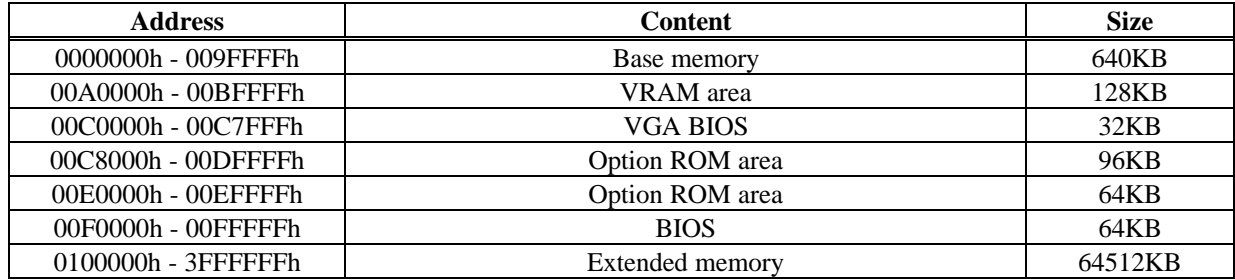

#### **EPSON** International Sales Operations

#### **AMERICA**

#### **EPSON ELECTRONICS AMERICA, INC. HEADQUARTERS**

1960 E. Grand Avenue El Segundo, CA 90245, U.S.A. Phone : +1-310-955-5300 Fax : +1-310-955-5400

#### **SALES OFFICES**

**West** 150 River Oaks Parkway San Jose, CA 95134, U.S.A. Phone : +1-408-922-0200 Fax : +1-408-922-0238

#### **Central**

101 Virginia Street, Suite 290 Crystal Lake, IL 60014, U.S.A. Phone : +1-815-455-7630 Fax : +1-815-455-7633

#### **Northeast**

301 Edgewater Place, Suite 120 Wakefield, MA 01880, U.S.A. Phone : +1-781-246-3600 Fax : +1-781-246-5443

#### **Southeast**

3010 Royal Blvd. South, Suite 170 Alpharetta, GA 30005, U.S.A. Phone : +1-877-EEA-0020 Fax : +1-770-777-2637

#### **EUROPE**

#### **EPSON EUROPE ELECTRONICS GmbH HEADQUARTERS**

Riesstrasse 15 80992 Muenchen, GERMANY Phone : +49- (0) 89-14005-0 Fax : +49- (0) 89-14005-110

#### - GERMANY -

**SALES OFFICE** Altstadtstrasse 176 51379 Leverkusen, GERMANY Phone : +49- (0) 217-15045-0 Fax : +49- (0) 217-15045-10

#### - UNITED KINGDOM - **UK BRANCH OFFICE**

2.4 Doncastle House, Doncastle Road Bracknell, Berkshire RG12 8PE, ENGLAND Phone : +44- (0) 1344-381700 Fax : +44- (0) 1344-381701

#### - FRANCE -

#### **FRENCH BRANCH OFFICE**

1 Avenue de l' Atlantique, LP 915 Les Conquerants Z.A. de Courtaboeuf 2, F-91976 Les Ulis Cedex, FRANCE Phone : +33- (0) 1-64862350 Fax : +33- (0) 1-64862355

#### **ASIA**

- CHINA - **EPSON (CHINA)CO.,LTD.** 28F, Beijing Silver Tower 2# North RD DongSanHuan ChaoYang District, Beijing, CHINA<br>Phone: 64106655 Fax: 64107320 Phone : 64106655

#### **SHANGHAI BRANCH**

4F, Bldg., 27, No. 69, Gui Jing Road Caohejing, Shanghai, CHINA  $Phone : 21-6485-5552$ 

#### - HONG KONG, CHINA - **EPSON HONG KONG LTD.**

20/F., Harbour Centre, 25 Harbour Road Wanchai, HONG KONG Phone : +852-2585-4600 Fax : +852-2827-4346 Telex : 65542 EPSCO HX

#### - TAIWAN, R.O.C. -

**EPSON TAIWAN TECHNOLOGY & TRADING LTD.** 10F, No. 287,Nanking East Road, Sec. 3 Taipei, TAIWAN, R.O.C. Phone : 02-2717-7360 Fax : 02-2712-9164 Telex : 24444 EPSONTB

#### **HSINCHU OFFICE**

13F-3, No.295, Kuang-Fu Road, Sec. 2 HsinChu 300, TAIWAN, R.O.C. Phone : 03-573-9900 Fax : 03-573-9169

#### - SINGAPORE - **EPSON SINGAPORE PTE., LTD.**

No. 1 Temasek Avenue, #36-00 Millenia Tower, SINGAPORE 039192<br>Phone: +65-337-7911 Fax: +65-334-2716 Phone: +65-337-7911

#### - KOREA -

#### **SEIKO EPSON CORPORATION KOREA OFFICE**

50F, KLI 63 Bldg., 60 Yoido-Dong Youngdeungpo-Ku, Seoul, 150-010, KOREA Phone : 02-784-6027

#### - JAPAN -

#### **SEIKO EPSON CORPORATION ELECTRONIC DEVICES MARKETING DIVISION**

**Electronic Device Marketing Department Card Products & Marketing Group** 421-8, Hino, Hino-shi, Tokyo 191-8501, JAPAN Phone:  $+81-(0)42-587-7503$ 

**ED International Marketing Department I (Europe & U.S.A.)**

421-8, Hino, Hino-shi, Tokyo 191-8501, JAPAN Phone: +81-(0)42-587-5812 Fax: +81-(0)42-587-5564

**ED International Marketing Department II (Asia)** 421-8, Hino, Hino-shi, Tokyo 191-8501, JAPAN Phone: +81-(0)42-587-5814

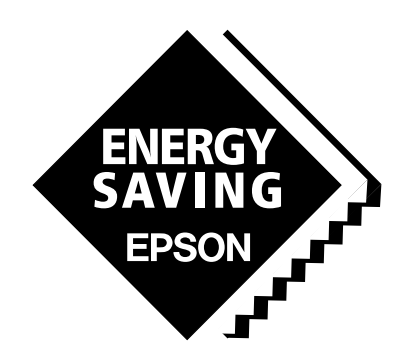

In pursuit of **"Saving"** Technology, Epson electronic devices. Our lineup of semiconductors, liquid crystal displays and quartz devices assists in creating the products of our customers' dreams. **Epson IS energy savings**.

## CARD-686 DBIOS Manual (Extended Functions)

#### **SEIKO EPSON CORPORATION ELECTRONIC DEVICES MARKETING DIVISION**

Electronic Devices Information on Epson WWW server

**http://www.epson.co.jp/device/**

First issue February,1999 Printed in Japan (P) A